ver.1.0.1

# **JS-CW5031M 5メガピクセル 屋内IRドーム型 ネットワークカメラ**

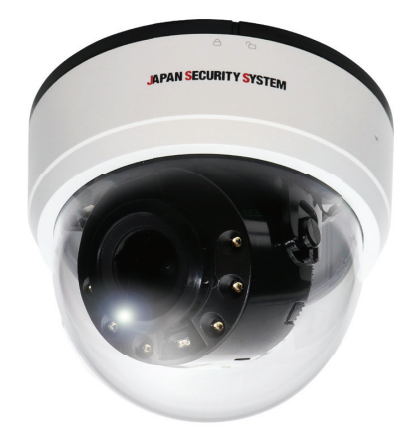

# **JS-CW5041S 5メガピクセル 屋外IRドーム型 ネットワークカメラ**

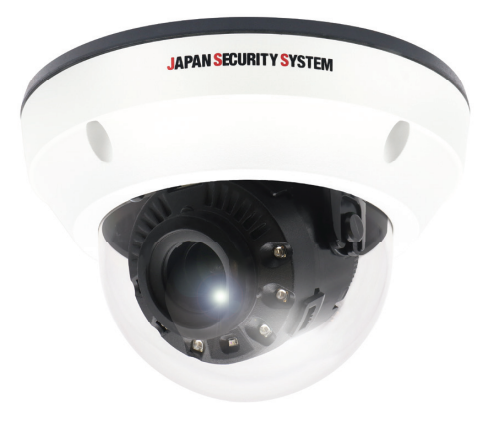

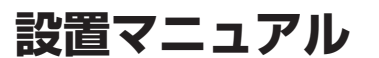

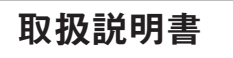

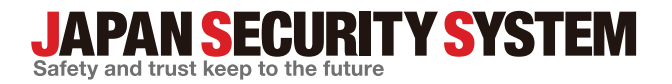

www.js-sys.com

# **説明書を読む前に**

本説明書では、5メガピクセル屋内/屋外IRドーム型ネットワークカメラ.JS-CW5031M/JS-CW5041Sの設置およ び運営のための基本的な説明を記述しています。本装置を初めてご使用になる使用者を初め、以前多くの類似装置を 使用していた使用者の方でも、必ずご使用になる前に本説明書をお読みになり注意事項をご確認の上、製品を使用す ることをお勧め致します。安全上の警告および注意事項は、製品を正しく使うことで危険や財産上の被害を防ぐことに つながるので、必ずお守りください。お読みになった後は、いつでも確認できる場所に必ず保管してください。

·JS-CW5031M 5メガピクセル 屋内IRドーム型ネットワークカメラ

·JS-CW5041S 5メガピクセル 屋外IRドーム型ネットワークカメラ

- 
- ・規格品以外の製品を使用することで発生した損傷、または説明書の使用方法を従わずに発生した製品の損傷は、当社 で責任を負いかねますのでご注意ください。
- ・ネットワークカメラを初めてご使用になるか、使い方がよく分からない使用者は、設置や使用する途中に必ず購入先ま でお問い合わせ頂き、専門技術者のサポートを受けてください。
- ・機能拡張および故障修理のために装置を分解する場合は、必ず購入先までお問い合わせ頂き、専門家のサポートを受 けてください。
- ・本機は業務用として電磁波適合した装置ですので、販売者または使用者はこの点にご注意ください。もし、誤って販売ま たは購入した場合には、家庭用のものに交換してください。
- ・本製品は電気通信事業者(移動通信会社、固定通信会社、インターネットプロバイダ等)の通信回線(公衆無線LANを含 む)に直接接続することができません。本製品をインターネットに接続する場合は、必ずルータ等を経由し接続してください。

#### **安全上の注意事項の表示**

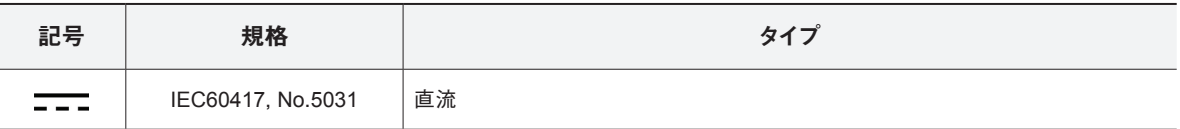

## **本文での表記**

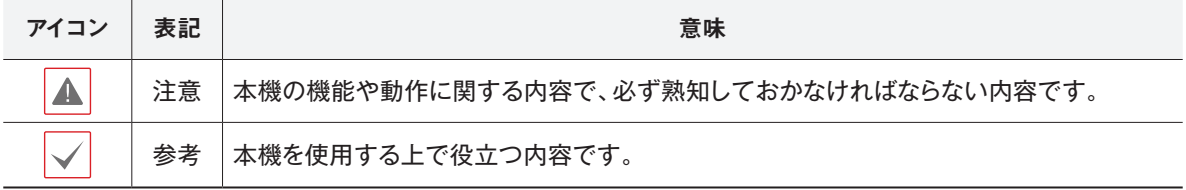

# **ご使用になる前に**

安全および製品の故障を防ぐため、本装置をご使用 になる前に下記の内容を必ず熟読した後でお使いく ださい。製品を正しく使うことで使用者の安全を保護 し、財産上の損害などを防止するための内容である ため、必ずお読みになった上、正しくお使いください。

- **• 製品を運搬、または設置する時に衝撃を与えないでく ださい。**
- **• 振動や衝撃がある所に設置しないでください。** 故障の原因となります。
- **• 製品の動作中には、製品を動かしたり移動しないで ください。**
- **• 清掃をする時は電源を切った後、必ず乾いた布で 拭いてください。**
- **• 水または湿気などの防水対策が施されていない場 所には置かないでください。**
- **• 電源コード部を引っ張って抜いたり、濡れた手で電 源プラグに触らないでください。**
- **• 電源コードの上に重い物を置かないでください。** 破損した電源コードを使うと、火災および感電につな がる恐れがあります。
- **• 予想できない停電による製品の破損を防止するた め、UPS (Uninterruptible Power Supply、無停電電 源供給装置)のご利用をお勧めします。** 関連内容は、UPS代理店でお問い合わせください。
- **• 本装置内部の一部は感電する恐れがあるため、カ**

**バーを開けないでください。**

- **• 壁 や 天 井など に 設 置 する際 は 、安 全 にしっか りと固 定し 、適 正 温 度 を 保 持し てくだ さい 。** 空気が循環しない密閉された空間に設置すると、火 災の原因となります。
- **• 故障および感電の恐れがある温度変化が激しい所 や湿気が多い所を避け、接地されていない電源コ ード及び電源拡張ケーブル、被覆がむけた電源コー ドを使わないでください。**
- **• 雷の発生が多い地域は雷保護装置のご使用をおす すめします。**
- **• 本装置から異様な匂いがしたり煙が出たら、直ちに 電源を切って購入先まで連絡してください。**
- **• 湿度に注意してください。** 本機の設置は、湿度の低いときに行ってください。降 雨時や湿度の高いときに設置を行うと、 内部に湿気がたまりレンズが曇ることがあります。
- **• 警告:本製品では赤外線が放出されます。IR LEDを 直接見ないでください。**

**Risk Group1** 

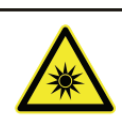

**WARNING IR emitted from this** product. Do not stare at .<br>operating lamp

Product tested against IEC62471

本文書の内容は予告なく変更する場合があります。

本製品は取扱説明書に従った正しい使い方をしてください。記載されている警告・注意事項を遵守しなかった り、不適当な使い方をすると、本製品の破損や故障、人への危害、財産の損害を招く可能性があります。これら により発生した損害は、当社では責任を負いかねます。

本機には一部のオープンソースを使用したソフトウェアが含まれています。ライセンスポリシーに基づくソース 公開の対応可否によって、該当ソフトウェアのソースコードを希望する場合は提供受けることができます。詳 細内容は設定メニューの「システム ー 一般 ー その他 | のオープンソースライセンス「ビュー | をご確認お願い します。本製品はUniversity of California, Berkeleyが開発したソフトウェア及びOpenSSL Projectが開発した OpenSSLツールキット用のソフトウェアを含めております。また、この製品はEric Young (eay@cryptsoft.com) が作成したソフトウェアを含めております。

本製品は下記URLに掲載されている特許の1つ以上の請求項の権利範囲に含まれています。 patentlist.accessadvance.com

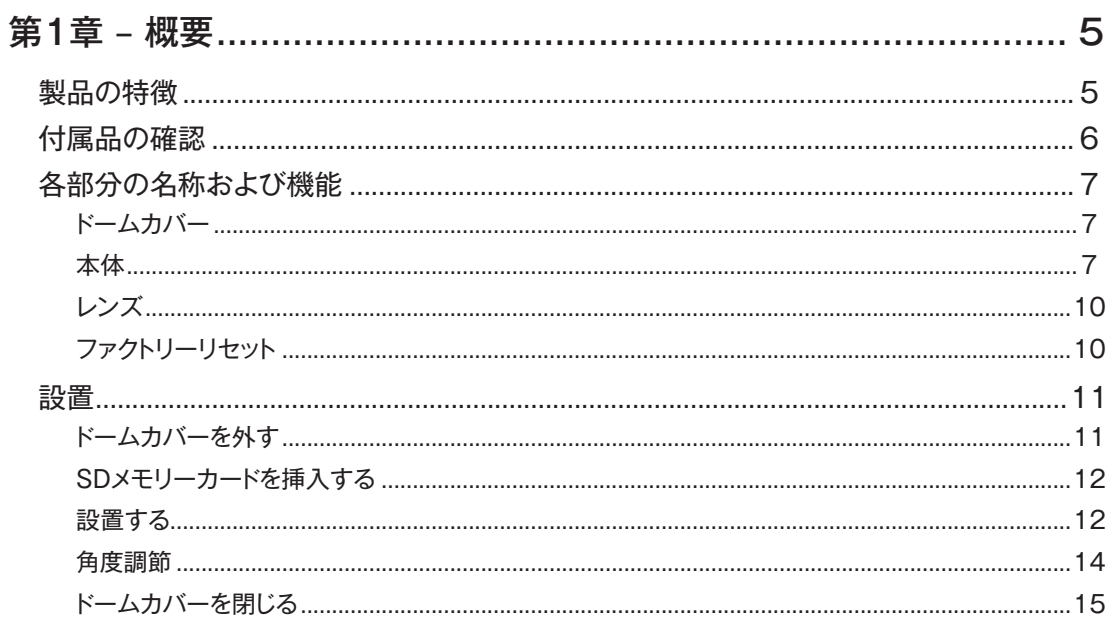

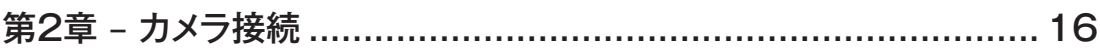

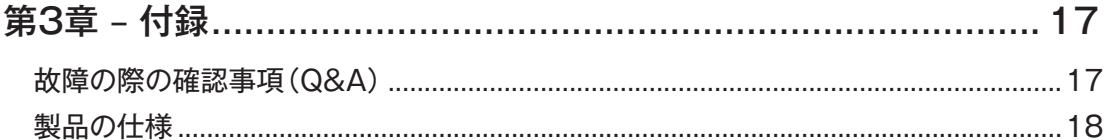

# **第1章 – 概要**

## **製品の特徴**

このカメラはイーサネット(Ethernet)を通じて映像を 圧縮転送するIP方式のネットワークカメラです。 JSS-TOOLを使うことで、ネットワークカメラの設定を 変更したり、複数のネットワークカメラを統合管理する ことができます。また、装置内にWEB Client 2が搭載 されているため、ウェブブラウザーでリアルタイム映 像を遠隔からリアルタイムで監視したり、録画された 映像を検索できます。なお、製品の購入時に供給され るJSS遠隔システムプログラムで、ネットワークカメラ の遠隔管理、監視、検索および録画ができます。

本説明書で言う**遠隔地システム**とは、遠隔監視 (JSS遠隔監視システム、WEB Client 2)プログラ ム実行中のPCを称します。

- 高解像度、高画質映像のリアルタイム監視および録 画に同時対応するマルチストリーミング対応
- H.265、H.264動画圧縮、M-JPEG圧縮に同時対応
- 4段階映像圧縮率および多様な圧縮解像度対応
- イベント前後のバッファリングおよびネットワーク遅 延に備えた映像ストリームバッファリングの提供に よりネットワーク録画の信頼性向上
- ウェブブラウザー、または遠隔ソフトウェアを通した 遠隔監視対応
- 遠隔監視時、最大10人の同時接続対応
- セキュリティのためのIPフィルタリン グ、HTTPS、SSL、IEEE 802.1X機能およびユーザ ー権限設定可能
- ネットワークバンド幅の有効な使用のためのネット ワークバンド幅の制限およびVAT機能対応
- UPnP (Universal Plug and Play)機能および内蔵 mDNS (Multicast DNS)プロトコルを利用した便利 なネットワーク接続
- ONVIFプロトコル対応(Profile S(ver16.12))
- 広域補正機能(True WDR)対応でコントラストがあ る環境での映像補正改善
- スローシャッター対応により最低被写体照度の性 能改善
- 内蔵IRカットフィルタチェンジャーによる昼間/夜間

モード機能対応

- ネットワークを通じたファームウェアの簡単アップ グレード
- システム安定化のためのファームウェア二重化お よび自動復旧機能
- ネットワーク上で複数のネットワークカメラの統合 管理可能
- 様々なイベント感知機能
- マイクロSDメモリ保存機能によりネットワーク切断 時のビデオロスに対応可能
- DC 12VおよびPoE(Power over Ethernet)電源対応
- モーター可変フォーカス自動絞りレンズを含む
- 内蔵ヒーターによるサポートで零下の気温の中でも 作動可能 (JS-CW5041S)
- 防水および防塵のためのIP67, IK10等級 (JS-CW5041S)
- 内蔵マイクをサポート(JS-CW5031M)
	- マルチストリーミングを用いた遠隔監視及び録画機
- 能は製品と一緒に提供されるJSS遠隔監視システム プログラムで支援します。JSS遠隔監視システムに 関する詳しい内容は各プログラムの**説明書**をご参照 ください。
- $\blacktriangle$

インターネット(Network)による遠隔接続の際に は、同時に接続できる回線には制限があります。

## **付属品の確認**

JS-CW5031M JS-CW5041S インストールCD (ソフトウェア、取扱説明書) 簡易マニュアル ネットワークカメラ本体 JS-CW5031M JS-CW5041S トルクスレンチ×1 保護コネクタ×1 固定用ねじ・ 固定用ねじ・ (JS-CW5041Sに付属) (JS-CW5041Sに付属) アンカープラグ アンカープラグ 各2本 各3本 ြု ターミナルブロック(2P、6P)×各1 防湿剤×3個、両面テープ×2 <sub>亚舟</sub>へ<sub>5個、門</sub>岡ノークへ2 設置シート×1<br>(JS-CW5041Sに付属) DCジャック付ケーブル×1 | 保証書×1 CD-ROMには次の各種取扱説明書(PDFファイル)、ソフトウェア等が収められています。

製品を購入したら梱包を開け、下記の付属品がすべて含まれているか確認してください。

【取扱説明書】設置マニュアル(js-cw5031m\_js-cw5041s\_im\_verX.XX.pdf) 【取扱説明書】運用マニュアル(js-cw5031m\_js-cw5041s\_om\_verX.XX.pdf) 【取扱説明書】簡易マニュアル(js-cw5031m\_js-cw5041s\_qg\_verX.XX.pdf) 【取扱説明書】JSS遠隔監視システム(JSS-RMS\_manual\_verX.XX.pdf) 【取扱説明書】統合ネットワークインストールツール(JSS-TOOL\_manual\_verX.XX.pdf) 【ソフトウェア】JSS遠隔監視システム(JSS-RMS) 【ソフトウェア】統合ネットワークインストールツール(JSS-TOOL) ※取扱説明書はPDFファイルのため、Adobe Acrobat Readerが必要です。

**各部分の名称および機能**

**ドームカバー**

**JS-CW5031M**

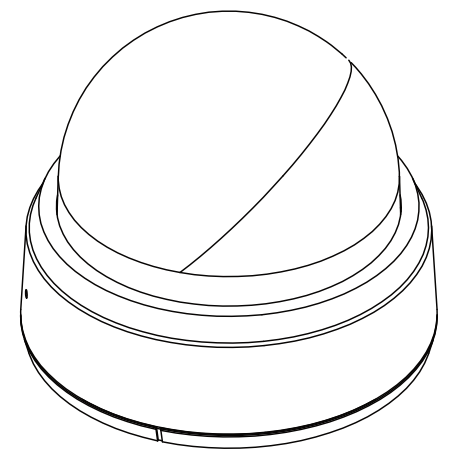

**本体**

**JS-CW5031M**

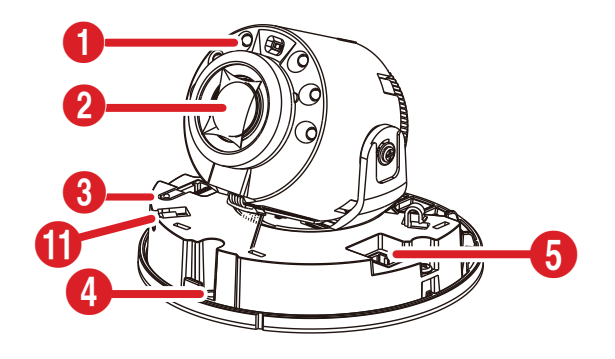

**JS-CW5041S**

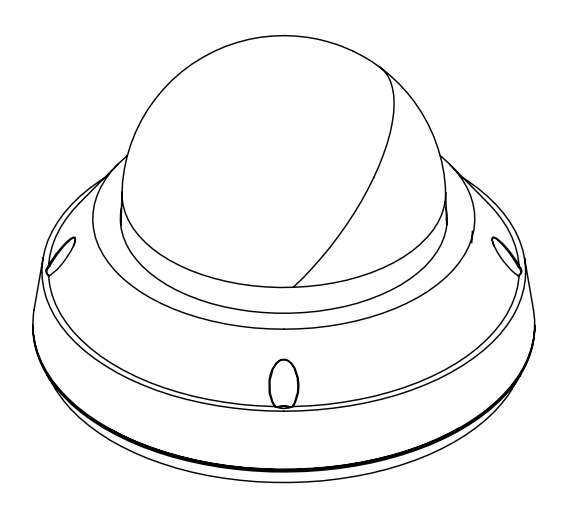

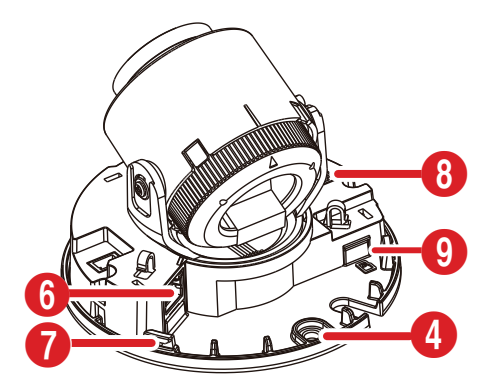

#### **JS-CW5041S**

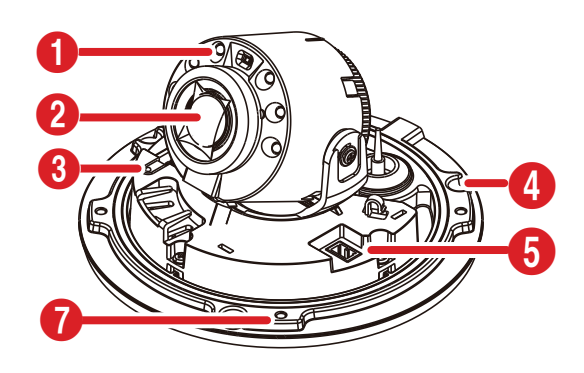

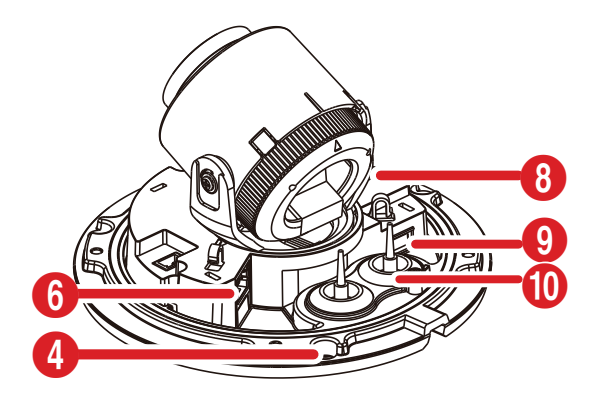

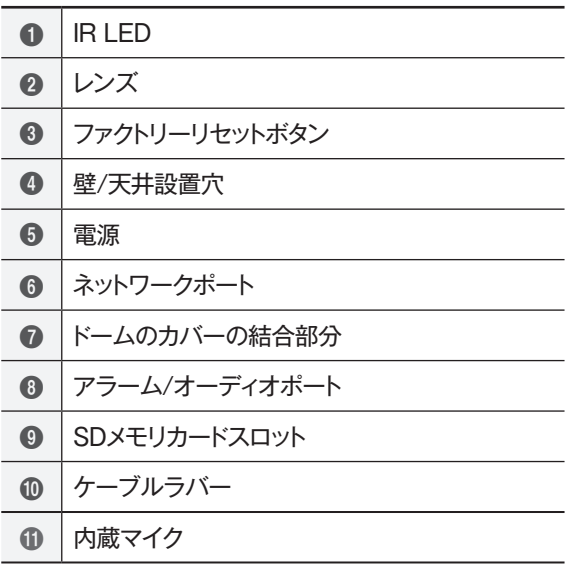

#### ● **IR LED**

カメラ内部にあるセンサーが照度を検知し、夜または 低照度の環境でIR LEDが点灯します。

● **レンズ** モーター可変焦点レンズが装着されています。

● **ファクトリーリセットボタン**

設定値を工場出荷時の初期設定に戻す場合にのみ使 います。詳しくは、**ファクトリーリセット**を参照してくだ さい。

● **壁/天井設置穴**

カメラを壁または天井に設置するためのネジ穴です。

● **電源接続** 電源アダプタに接続します(DC12V)。

● **ネットワークポート**

RJ-45プラグを持つCat5e以上の規格のケーブル を接続します。PoEスイッチを使う場合、イーサネット ケーブルを通じてネットワークカメラに電源を供給す ることができます。PoEスイッチについては、PoEス イッチメーカーの説明書を参照してください。本ネット ワークカメラはネットワークを通じてPCと接続して設 定、管理およびアップグレードすることができ、遠隔か ら映像を監視することができます。ネットワーク接続 設定については、**JSS-TOOL取扱説明書**をお読み ください。

ネットワークケーブルの規格は以下の通りです。 <ネットワークケーブルの規格 >

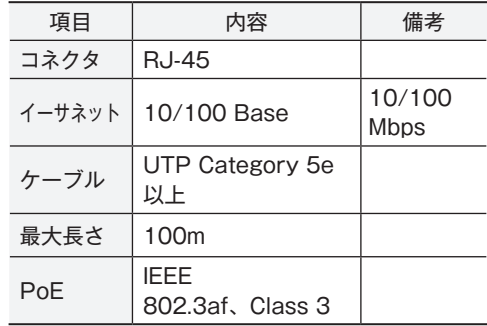

#### ● **ドームのカバーの結合部分**

ドームのカバーが下部のカバーに回転しながら結合 します。

- **オーディオ入/出力**
	- **- IN(入力)**: オーディオソースを接続します。(ラ イン-イン)。前面に内蔵マイクがサポートされます。 (JS-CW5031Mのみ)
	- **- OUT(出力)**:アンプに接続します(ライン-アウト)。 本装置はオーディオ出力アンプを含まないため、ス ピーカに接続する場合には、ユーザーはアンプと スピーカを用意する必要があります。
- **アラーム入/出力**
	- **- OUT(出力)**:BJT(バイポーラトランジスタ)のオ ープンコレクタ(Open Collector)出力で、電圧 及び電流仕様(最大負荷: 30mA、最大電圧: DC 5V)を超えて使用しないでください。仕様を超過 するアラーム装置を接続する場合は下図を参考し てください。
		- 誘導負荷(リレーなど)を接続する場合、ダイオードを 並列に連結しないと製品が壊れることがあります。

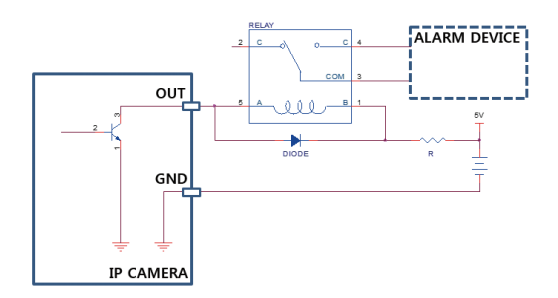

**- IN(入力)**: アラーム・イン装置を接続します。 (動作方法: NC(Normally Closed)、または NO (NormallyOpen) タイプ選択可)→ 機械的、 または電気的スイッチをアラーム入力とGND(接 地)コネクタに接続します。アラーム入力範囲は 0~5Vです。電気的スイッチによるアラーム入力が 感知されるためには、NCの場合4.3V以上の電圧 が、NOの場合0.3V以下の電圧が少なくとも0.5秒 の間保持される必要があります。

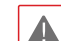

- 設置地域内の法規が映像及びオーディオ監視を
- 許諾するかどうかを調査することは使用者の責 任です。
	- DC 12V電源からPoE電源に切り替える場合、 電源アダプタが取り外されてからシステムが再 起動します。
	- 電源コードは足にひっかからないように配線 し、コードが家具などによって傷がつかないよ うにご注意ください。電源コードをじゅうたん やカーペットの下に設置せず、一つのコンセン トにあまり多くの装置を接続して過負荷が生じ ないようにご注意ください。

#### ● **SDメモリカードスロット**

マイクロSDメモリーカード(SanDiskまたは TranscendメーカーのSLC(Single Level Cell)ま たはMLC(Multi Level Cell)タイプの製品推奨)を 挿入します。

micro SD/SDHC/SDXC Class6以上 最大512GB. ※Class10(U1/V10)以上を推奨

- システム動作中にはSDメモリカードを取り除 かないでください。システム動作中にSDメモ リカードを取り除くとシステムが正しく動作し なかったり、SDメモリカードに保存された録 画データが損傷することがあります。
	- SDメモリーカードは寿命のある消耗品です。 使用回数が増えるほどメモリーセクターが損傷 し、録画できなかったりデータが損失すること があります。SDメモリーカードを定期的に点 検し、必要な場合は交換してください。

#### ● **ケーブルラバー**

ケーブルラバーを外して再度下部カバーに装着すると き、きちんと装着されていないと液体や異物が入る恐 れがあります。

入/出力コネクタ

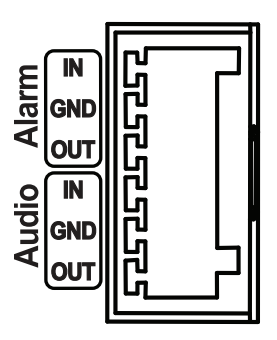

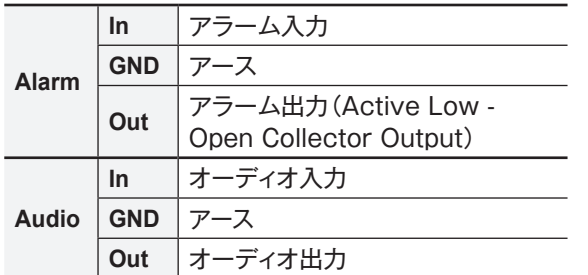

**レンズ**

モータ駆動式可変焦点レンズ

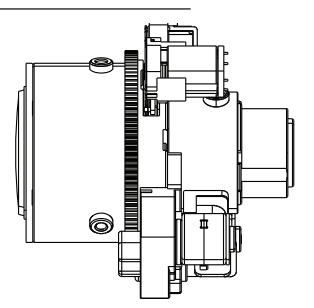

レンズが衝撃を受けた場合、誤動作することがあ りますので設置および取扱いにご注意ください。

#### **ファクトリーリセット**

ファクトリーリセットボタンは、カメラを工場出荷時の初 期設定に戻す場合に使用します。

 $\blacktriangle$ 

ファクトリーリセットを行う場合、ユーザーが設定 したカメラのすべての設定値が失われます。

*1* 電源を切ってください。

- *2* ドームのカバーを外した後、ファクトリーリセッ トボタンを押してください。
- *3* ボタンを押した状態で、電源(イーサネットケー ブル)を再度接続してください。
- *4* カメラに通電したら、約5秒後に押していたボタ ンを離してください。
- *5* 本装置が初期化されファクトリーリセットを完了 すると、カメラが再起動します。これでカメラ のすべての設定は工場出荷時の初期設定状態にな ります。

本デバイスがオンになっている状態でファクトリー ▲ リセットボタンを短く押してから手を離してファク トリーリセットを実行するか、リモートでネットワ ークビデオのインストールツールプログラムを実行 してファクトリーリセットを実行することができま す。ファクトリーリセットを完了した後には、シス テムが再起動されます。リモートファクトリーリセ ットに関する詳しい内容は**JSS-TOOL取扱説明書**を お読みください。

#### **設置**

本製品を設置する際には、特別な工具は必要ありま せん。

全システムを構成する他の装備に関しては、各デバイ スの**設置説明書**をご参照ください。

**ドームカバーを外す**

#### **JS-CW5031M**

*1* ドームカバーを解除マークまで回してください。

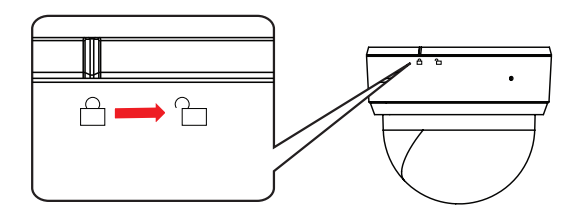

*2* ドームカバーを外します。

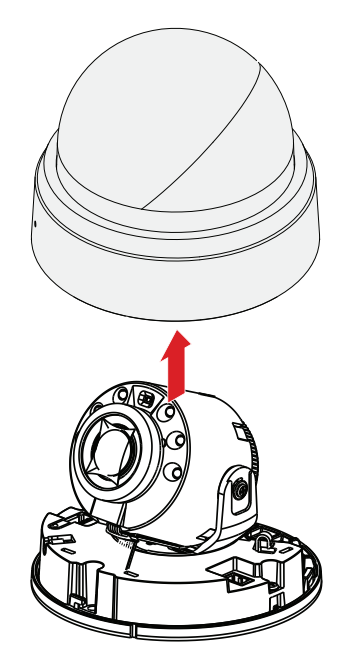

#### **JS-CW5041S**

*1* まず付属品として提供されたトルクスレンチでネ ジを反時計周りに回します。

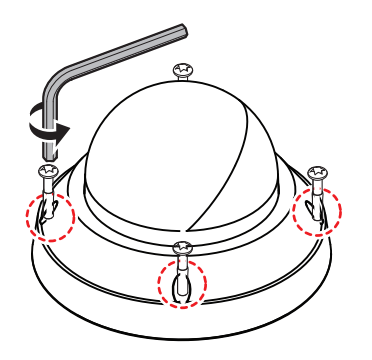

*2* ドームカバーを外します。

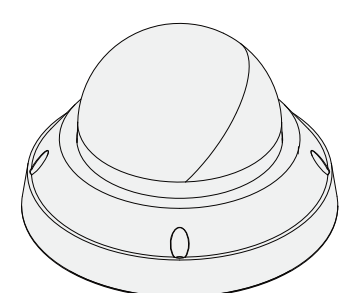

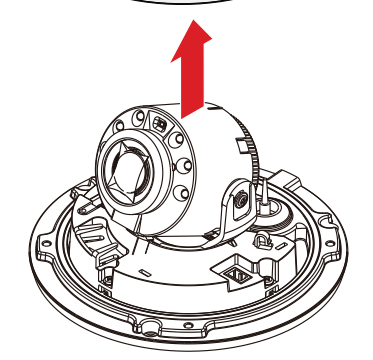

### **SDメモリカードを挿入する**

スロットにSDメモリーカードを挿入する時は、カメ ラの電源を切り、「microSD」が印刷された面を上 にしてください。

#### **JS-CW5031M**

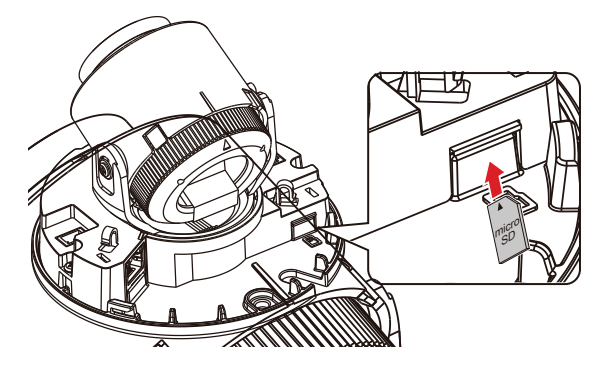

**JS-CW5041S**

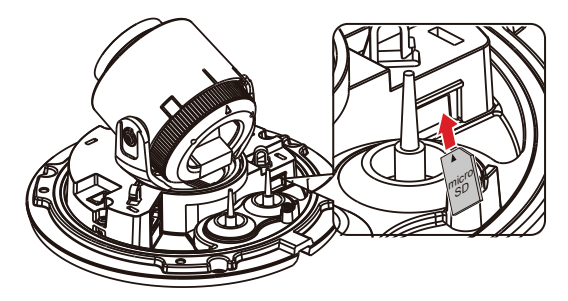

スロットからSDメモリカードを取り外す時は、SDメ モリカードの端部分を少し押してください。

microSDのロゴは、SD-3C、LLCの登録商標です。

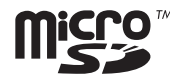

**設置する**

• 壁または天井の補強工事が必要になるのか確認してくだ  $\blacktriangle$ さい。壁または天井がカメラを支えられるだけの強度が ないと、カメラが落下することがあります。

> • カメラを直射日光の当たる場所に設置した場合、製品に 悪影響を与えるため涼しい場所に設置してください。

カメラと共に提供される設置シートを利用してネジ の間隔を確認することができます。

#### **JS-CW5031M**

*1* カメラと共に提供される設置用のアンカーやネジ を用いて本体を壁または天井に固定します。

> カメラと共に提供される設置シートを利用してネ ジの間隔を確認することができます。

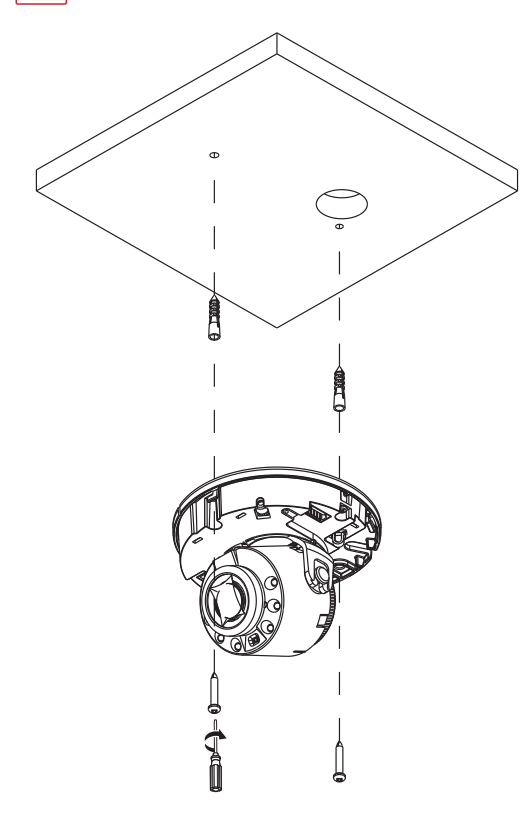

- *2* 外部装置、およびネットワークを接続します。
- *3* 画像を見て適切な角度に合わせます。詳しい内容 は**角度調整**をお読みください。

#### **JS-CW5041S**

*1* 点線を基準にケーブルラバーの突出部を切り取っ てください。

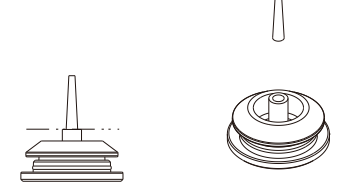

*2* 保護コネクタを使ってLANケーブルをケーブルラ バーに通してください。

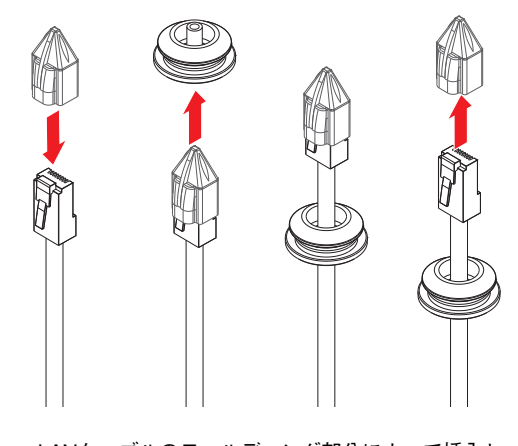

- LANケーブルのモールディング部分によって挿入し にくい場合、潤滑剤などを使用して挿入することが できます。
- *3* 防水性能を維持するために、ケーブルとケーブル ラバーのブッシング部分との間に隙間ができない よう、位置を調整してください。

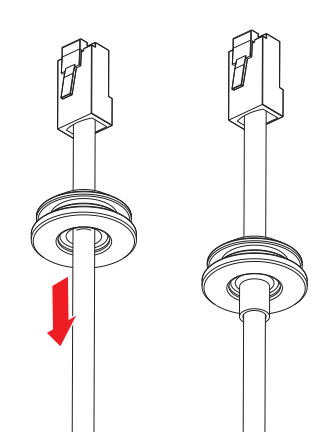

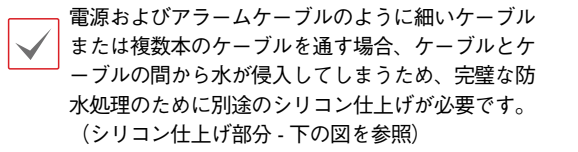

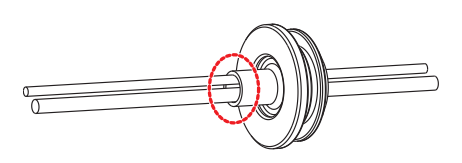

*4* ケーブルラバーを下段のカバーに取付けます。

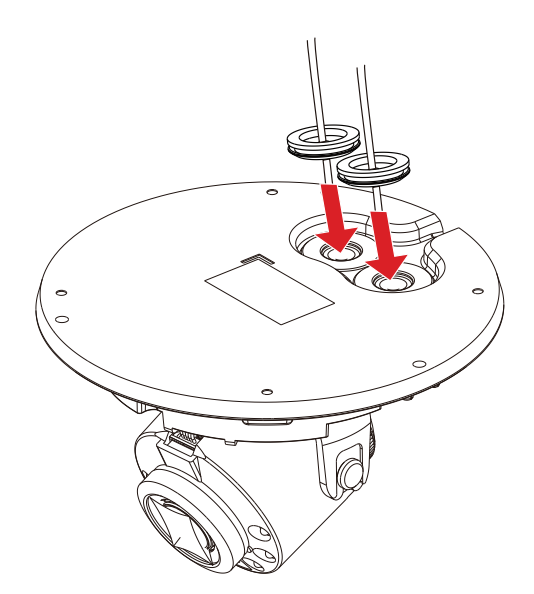

*5* 湿気を防止するために防湿剤を使用します。図の ように防湿剤を内部の指定された空間に取り付け てください。

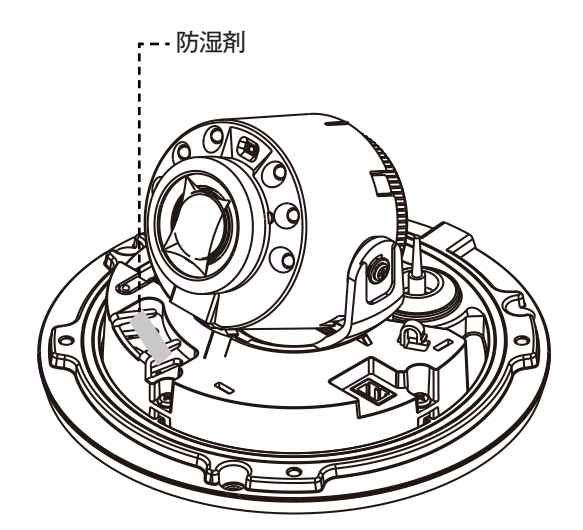

*6* 製品に同梱される設置用アンカーとネジを利用し て、本体を壁または天井に固定します。

カメラと一緒に提供されるガイドパターンを利用し て、ネジの間隔を確認できます。

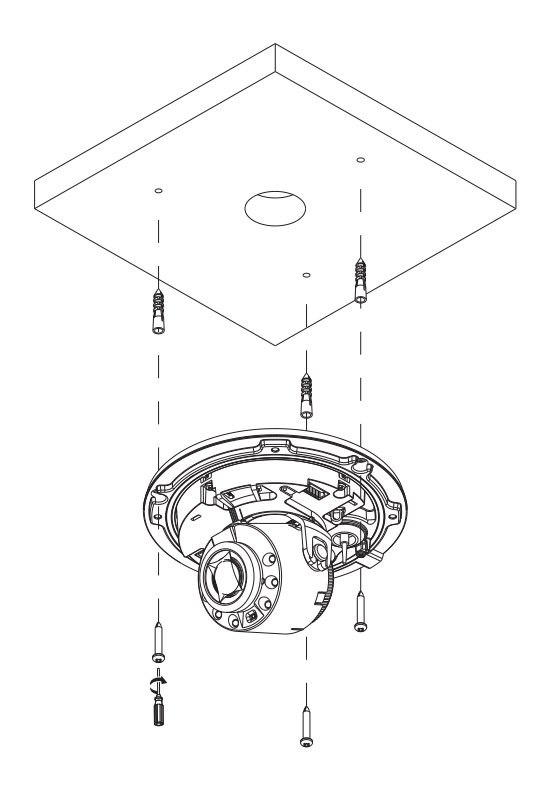

- *7* ネットワークケーブルを接続します。
- *8* 映像を見ながら適切な角度に調節します。詳しい 内容は**角度調節**部分をお読みください。

### **角度調節**

カメラ角度は3軸の回転調整が可能です。

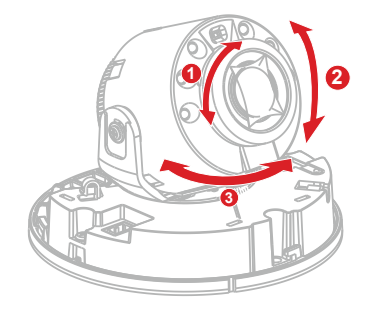

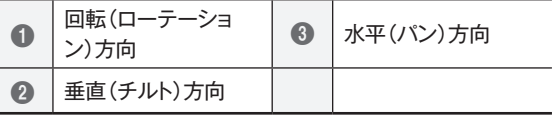

#### ● **回転(ローテーション)方向**

レンズの回転角度を調節します。

● **垂直(チルト)方向**

レンズの傾斜角度を調節します。レンズを上下に動か します。

● **水平(パン)方向**

レンズの水平角度を調節します。水平(パン)方向台を 右回りまたは左回り方向に動かします。

**ドームカバーを閉じる**

#### **JS-CW5031M**

ドームカバーを下段カバーに固定します。ドームカバ ーをロック位置まで回してドームカバーをロックさせま す。

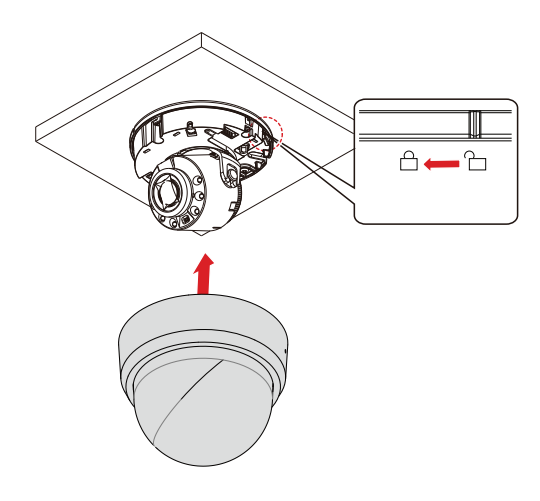

### **JS-CW5041S**

*1* 先にテープを防湿剤に付着してから下記の絵の 通りドームカバーの指定の位置に付着します。

排水穴と壁・天面の取り付け穴の位置を確認して ください。

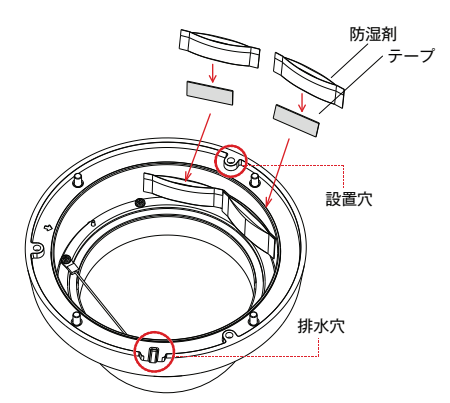

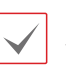

ドームカバーを閉じる前に、乱反射防止用ブッシ ング (Gasket ring) がしっかりと固定されている かどうか確認してください。

*2* 製品と一緒に提供されるトルクスレンチを利用し てドームカバー用ネジを時計回りに回わしてド ームカバーを固定します。

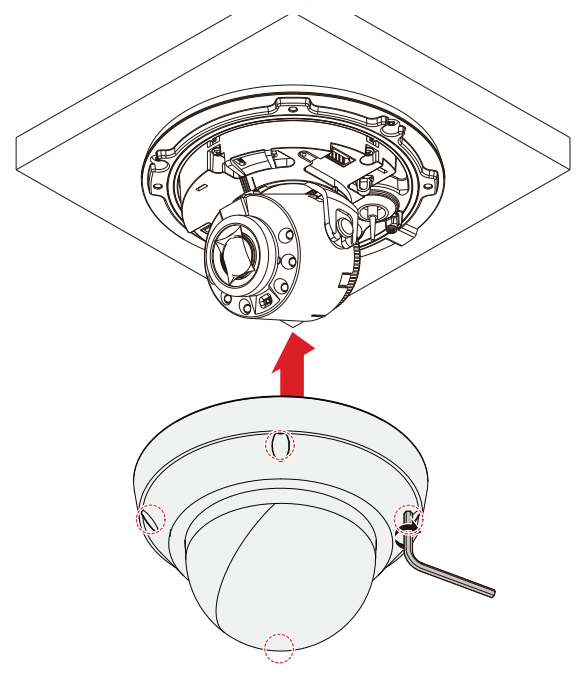

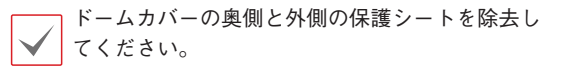

# **第2章 – カメラ接続**

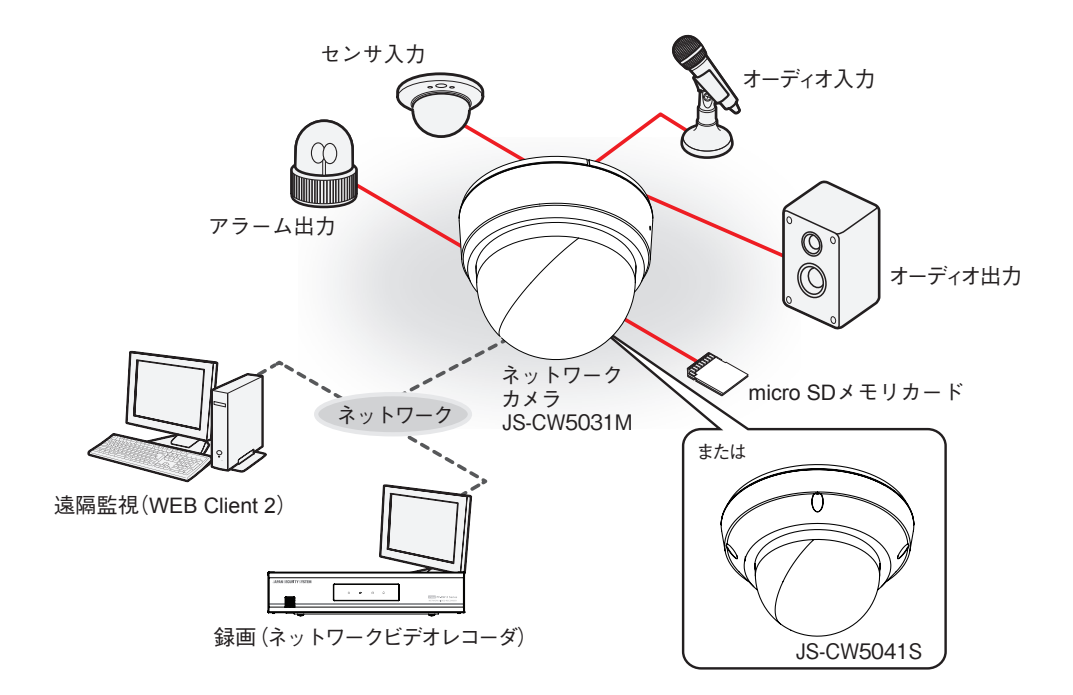

PCにインストールしたソフトウェアによってネットワークに接続されたカメラを制御します。 画像を録画する場合は、ネットワークビデオレコーダが適しています。

# **故障の際の確認事項(Q&A)**

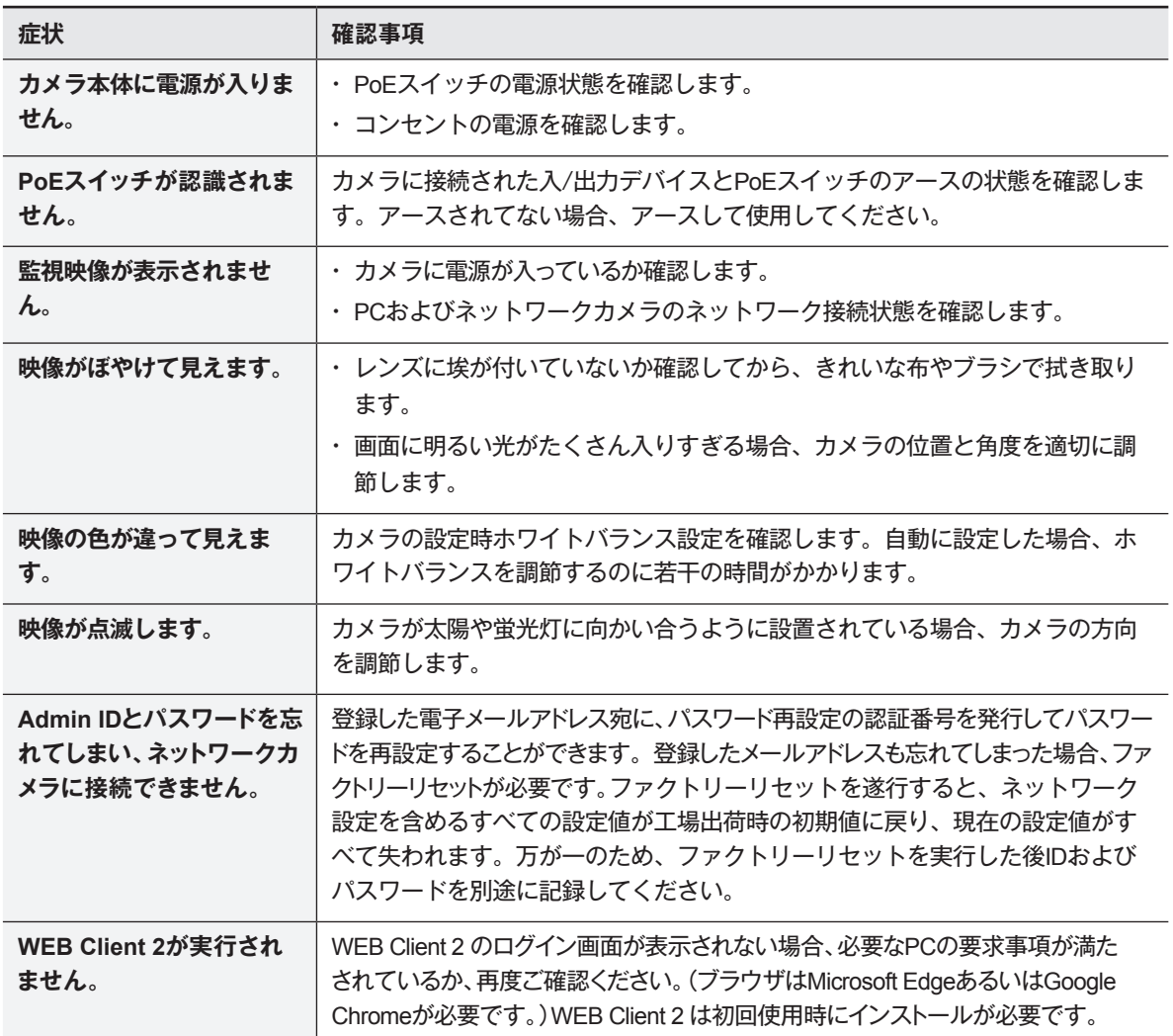

## **製品の仕様**

本製品の仕様は、製品の改良のため、事前予告なしに変更されることがあります。

#### ままり けいしゃ けいしゃ けいしゃ けんしゅう けんしゅう けんきゅう けいしん しゅうしゃ イメージセンサ 1/2.8 インチ 5MP CMOS センサ 画像解像度 **budges | 最大 2592 × 1944** 走査方式 プログレッシブスキャン レンズ f=3.0-13.5mm(モータライズドバリフォーカル)、F1.4 ~ 3.2、DC オートアイリスレンズ — THE FORD THE SALE IS A SALE AND THE SALE AND THE SALE AND THE SALE AND THE SALE AND THE SALE AND THE SALE AN<br>- The Sale of The Sale of The Sale and The Sale and The Sale of The Sale of The Sale of The Sale of The Sale [4MP] 水平:約 31 ~ 91 度、垂直:約 17 ~ 49 度、対角:約 35 ~ 107 度 最低被写体照度 │ カラー:0.15 lx @F1.4、白黒:0 lx(赤外線 LED 点灯時) ダイナミックレンジ 120dB(True WDR) 電子シャッター 自動 / 手動(1/30 ~ 1/10,000)、フリッカレス、スローシャッター(1/7.5、1/15) デイ/ナイト機能 | IR カットフィルタ (自動スイッチ) 赤外線照射距離 | 最大 約 30m **機能 ホワイトバランス(AUTO、マニュアル、プリセット)、シャープネス(JSS遠隔監視システムからのみ操作)、2DNR(常時ON)/3DNR(レベ**<br>→ コーナー、ソントサービス、インファール、エストリットアークス、インファール、コーナー、コーナー、コーナー、コーナー ル設定可)、逆光補正、プライバシーマスキング、動体検知、タンパリングアラート、トリップゾーン、オーディオ検出、オーディオアラーム 画像圧縮方式 H.265、H.264(MP)、M-JPEG ビットレート制御 H.265 - CBR / VBR、 H.264 - CBR / VBR 最大フレームレート 4:3 mode : 30ips : 2592 × 1944 (WDR) 16:9 mode : 30ips : 2592 × 1456(WDR) 音声圧縮方式 | ADPCM 16K、G.726、G.711 u-Law、G.711 a-Law 対応解像度 4:3 : 2592 × 1944、1920 × 1440、1280 × 960、640 <sup>×</sup> <sup>480</sup> 16:9 : 2592 × 1456、1920 × 1080、1280 × 720、640 × 360 ストリーミング数 4 ONVIF対応 Profile S (ver16.12) ※ ONVIF 接続する場合の画像圧縮方式はH.264 となります。 イーサネット RJ45(10 / 100 BASE-T) オーディオ入出力 入力(ライン):× 1 出力(ライン):× 1 内蔵マイク | 1 アラーム入力 | 1TTL、NC/NO Programmable、4.3V(NC)または 0.3V(NO)threshold、DC5V アラーム出力 1TTL open collector、最大負荷:30mA、最大電圧 DC5V 外形寸法 / 質量 | 約 122.4 (径) × 103.4 (高) mm / 約 400g 使用温度範囲 ー 10℃~+ 50℃(湿度:~ 90% ※結露しないこと) 電源 / 消費電力 | DC12V・1A 最大 約 12W / PoE (IEEE 802.3af、Class 3)、9.5W IP等級 / IK等級 ― 対応メモリーカード(別売) microSD/SDHC/SDXC メモリカード Class6以上 最大512GB ※Class10(U1/V10)以上を推奨 同梱物 カメラ本体×1、インストールCD(ソフトウェア、取扱説明書)×1、クイックガイド(簡易マニュアル×1)、固定用ねじ・ アンカープラグ×各2、ターミナルブロック(2P、6P)×各1、設置シート×1、DCジャック付きケーブル×1、保証書×1 JS-CW5031M

外形寸法図 <sub>単位:mm</sub>

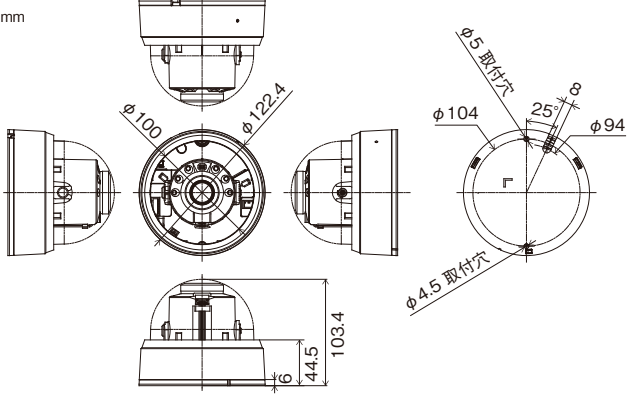

# **製品の仕様**

本製品の仕様は、製品の改良のため、事前予告なしに変更されることがあります。

## JS-CW5041S

ままり 仕様 いっかい

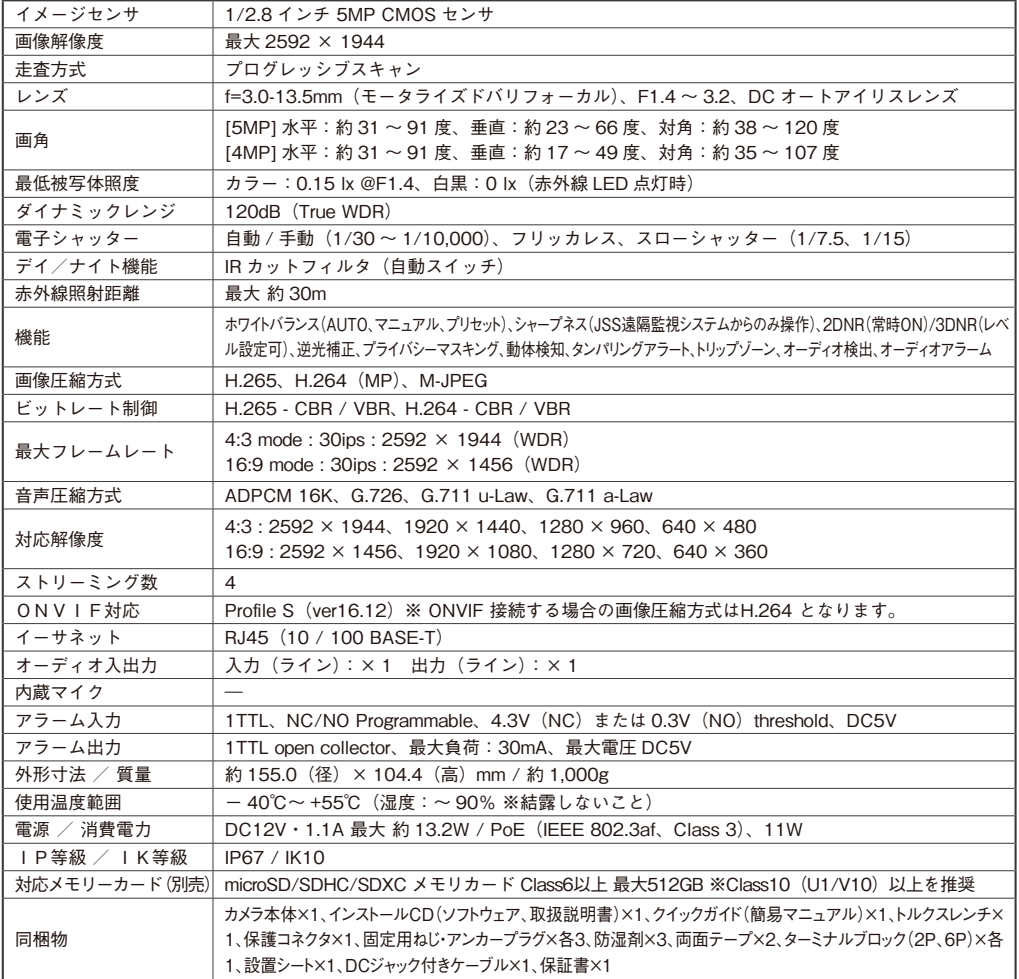

#### 外形寸法図

単位:mm

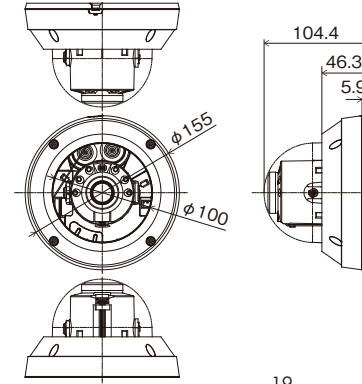

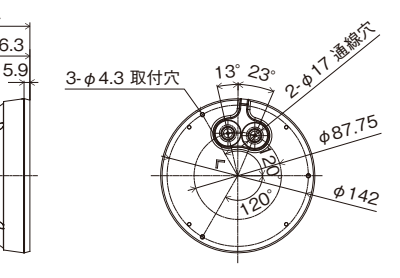

## **アフターサービスについて**

この製品は「保証書」を別途添付しております。所定事項の記入および記載内容をご確認いただき、大切に保管してください。 ー<u>の基品は「保証書」をおります。</u><br>この製品は「保証書」をご確認いたいということをご確認していくと思います。

## **■ 保証について** ■ 保証について

正常な使用状態で、保証期間内に万一故障が生じた  $^t$ 場合には、保証書記載内容により、お買い上げの販売 │ 店(または工事店)が修理いたします。その他の詳細は | 保証書をご覧ください。<br>
 | <u>②</u>

●保証期間経過後の修理については、お買い上げの **その他の詳細は保証書をご覧ください。** 販売店にご相談ください。修理によって機能が維持で きる場合は、お客様のご要望により有料修理いたしま **●保証期間経過後の修理については、お買い上げの** す。 **販売店にご相談ください。修理によって機能が**

●本製品が故障した場合、稼働していない時間に対す | る営業損失は補償対象外になります。 **修理いたします。**

#### **修理を依頼されるときは**

下記事項をお買い上げ販売店にご連絡ください。

- <sub>#8チベ</sub>ご。<br>① 故障の状況(できるだけくわしく)
- ② 品名と品番(5メガピクセル 屋内IRドーム型ネ ットワークカメラ【JS-CW5031M】、5メガピ **下記事項をお買い上げ販売店にご連絡ください。** クセル 屋外IRドーム型ネットワークカメラ **[US-CW5041S]**
- ③ お買い上げ年月日(保証書に記入)
- ④ 製造番号(保証書に記入) **③ お買い上げ年月日(保証書に記入)**
- ⑤ お名前、おところ、電話番号 **コかいやこと ラバも出口**

#### ■ 定期点検・保守について

特に監視用などでご使用の場合は、定期点検の実施をおすすめします。詳しくは、お買い上げ販売店(または工事店) にご相談ください。

■ 万一故障が発生した場合は、お買い上げの販売店にお申し出ください。 本製品は当社保証規定に基づいて保証させていただいております。

# **JAPAN SECURITY SYSTEM**

ご購入元メモ欄

#### **株式会社 日本防犯システム**

〒105-5111 東京都港区浜松町2-4-1 世界貿易センタービルディング南館 11階

#### www.js-sys.com/

本製品の仕様は製品の質を高めるために事 前の予告なく変更される場合があります。